**IBM PC 3270 Emulation Program<br>Entry Level Version 1.21** 

# Quick Reference

**Communications Family** 

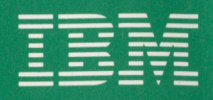

74X9877

#### **Switching Between PC and Host Sessions**

To toggle between the PC and host session, press the ALT + ESC keys.

#### **File Transfer Procedures**

If you are unfamiliar with the file transfer procedures, read Chapter 7 of the *IBM PC 3270 Emulation Program, Entry Level, User's Guide,* **before** you start file transfer.

**Before you start file transfer, make sure you are in the PC session.** 

#### **Command Format Notation**

The following notation is used to show how commands are formatted:

- *Capital Letters* indicate a keyword parameter.
- *Italic Letters* indicate a replaced word parameter.
- *Brackets ([])* indicate an optional parameter.
- *Bars* (I) indicate a choice of parameters.
- *Commas, Colons, and Parentheses* must be entered as shown.

## **VM/CMS**

• To transfer files from your PC to the host, type the following command on one line:

*[d.J* SEND *[d:] [path] filename[.ext* J *fn ft [/ml [(options]* 

• To transfer files from the host to your PC, type the following command on one line:

*[d:]* RECEIVE *[d:] [path] filename[.ext] fn ft [fm] [(options]* 

If you are transferring a text file, you must use the **ascii crlf** options.

## **MVS/TSO**

• To transfer files from your PC to the host with the TSO format, type the following command on one line:

*[d:J* SEND *[d.J [path] filename[.ext] data set name[(member name)] [/password] [options]* 

Note: There is no space between *data set name* and *(member name).* 

• To transfer files from the host to your PC with the TSO format, type the following command on line:

*[d:J* RECEIVE *[d:J [path] filename[.ext] data set name[(member name)] [/password} [options]* 

**Note:** There is no space between *data set name* and *(member name).* 

If you are transferring a text file, you must use the **ascii crlf** options.

#### **Options**

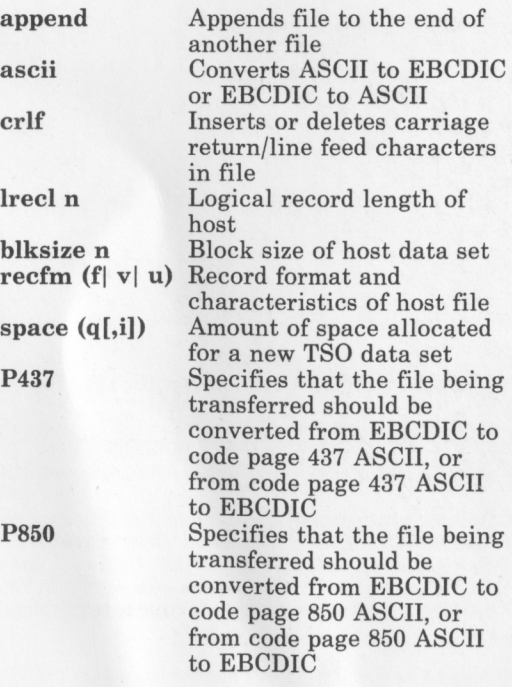

- 3 -

Specifies that the file being transferred should be converted from EBCDIC to code page 860 ASCII, or from code page 860 ASCII to EBCDIC Specifies that the file being transferred should be converted from EBCDIC to code page 863 ASCII, or from code page 863 ASCII to EBCDIC Specifies that the file being transferred should be converted from EBCDIC to code page 865 ASCII, or from code page 865 ASCII to EBCDIC

### **Utilities**

**P860** 

**P863** 

**P865** 

#### **RYOKEY INDPATCH COLOR**

Redefine keyboard Install APARs (patches) Redefine color

# **Host Functions on Standard Keyboards**

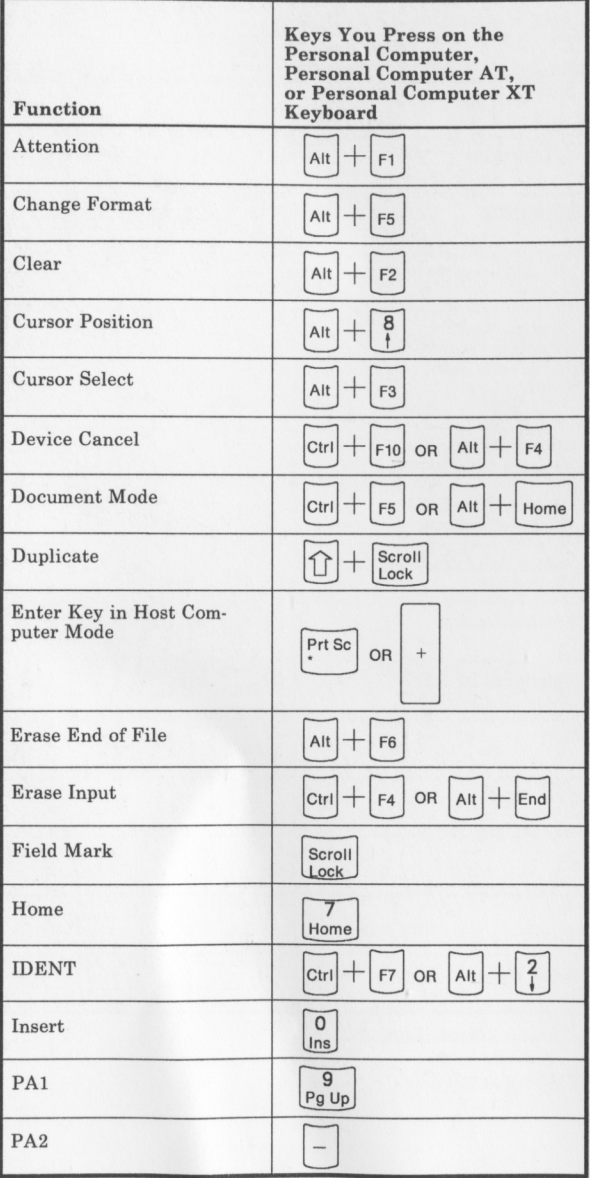

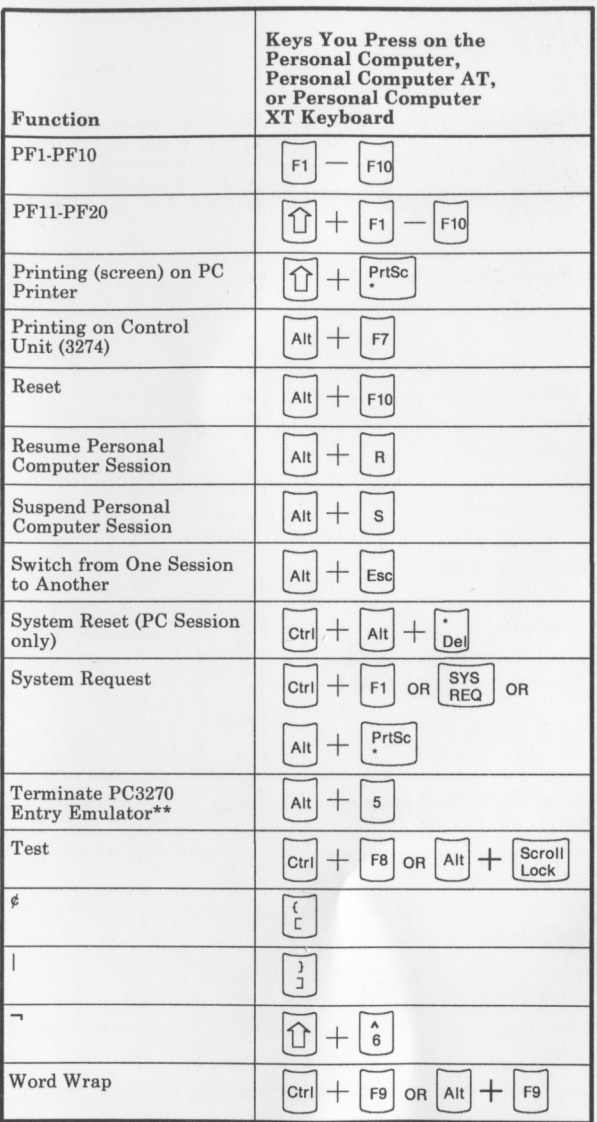

\*\*Use numeric keys.

# **Host Functions on Enhanced PC Keyboard**

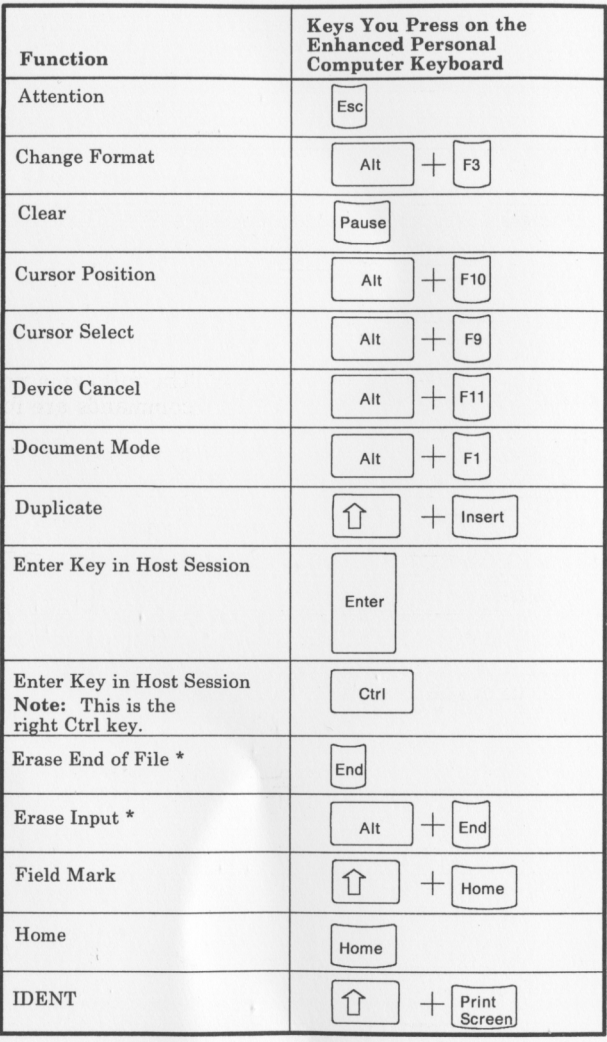

\* Use duplicate keys, not numeric keys.

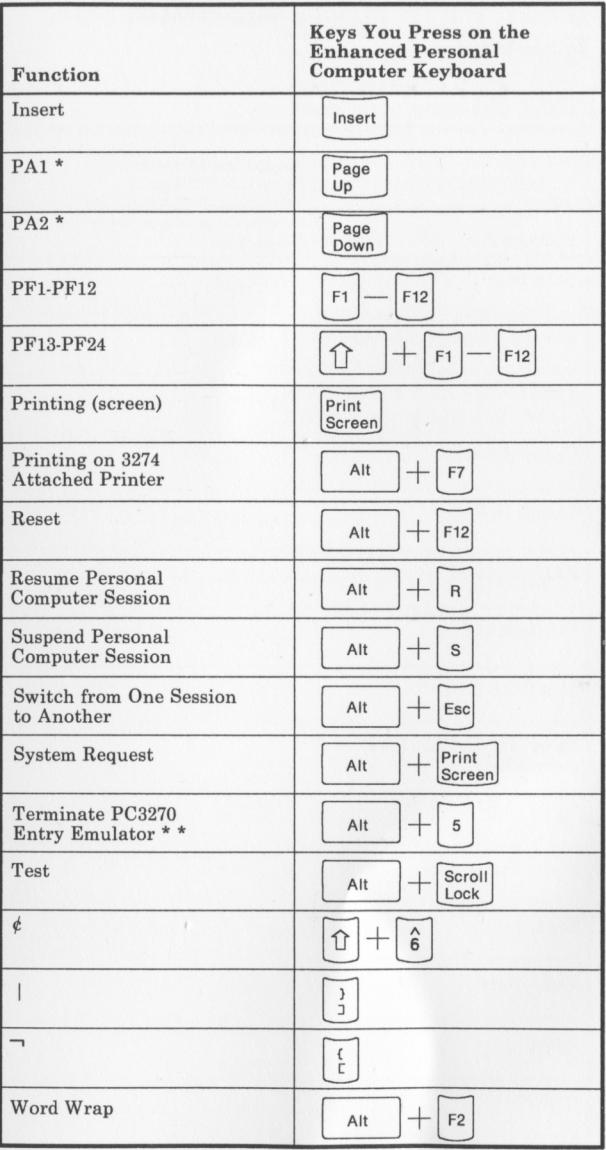

\* Use duplicate keys, not numeric keys.

Use numeric key.

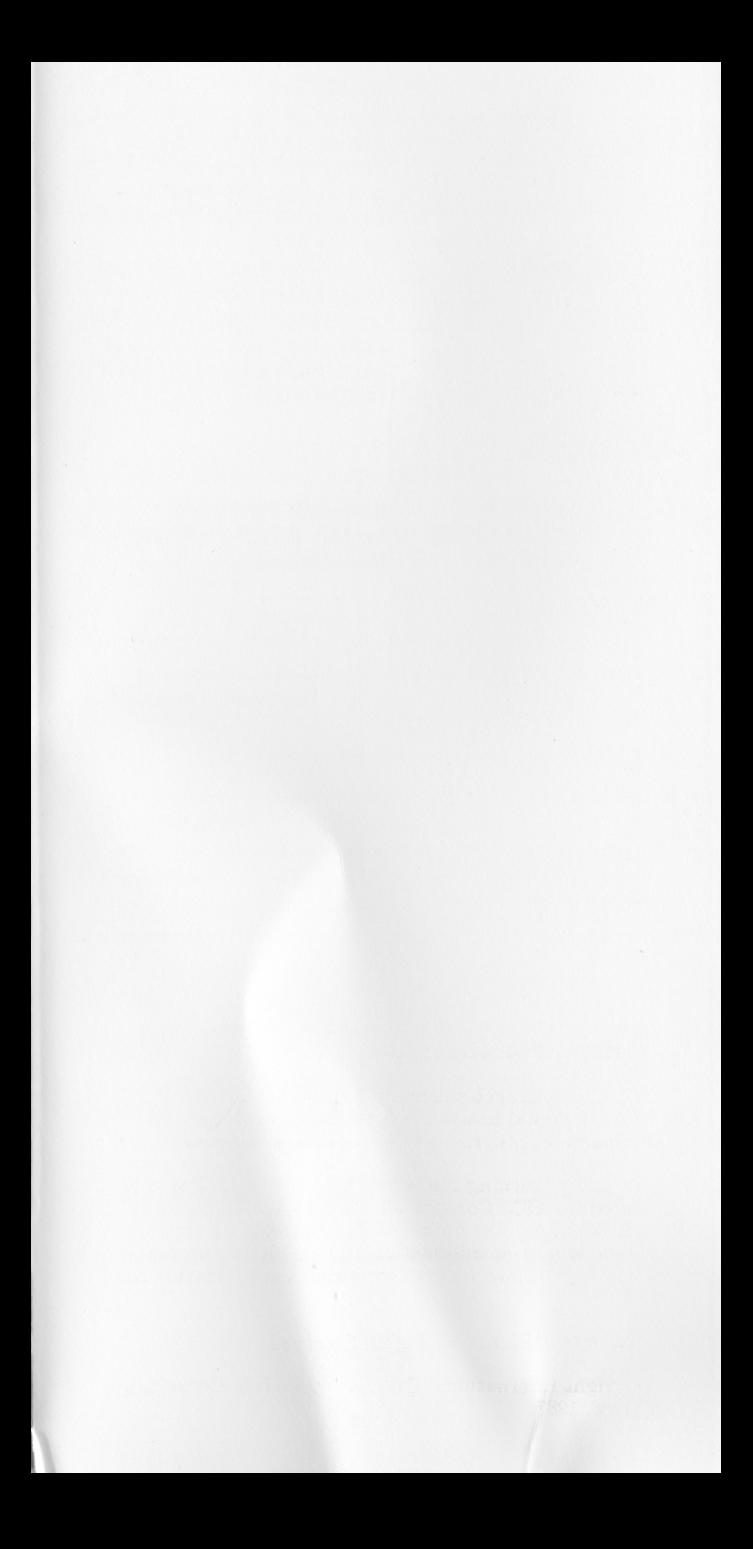

#### **Fourth Edition (December 1987)**

This Quick Reference summary card supersedes the previous edition. It should be used in conjunction with the *IBM PC 3270 Emulation Program, Entry Level, User's Guide.* 

Comments concerning the contents of this card should be addressed to: IBM Corporation, Department 95H, 11400 Burnet Road, Austin, Texas 78758. IBM may use or distribute whatever information you supply in any way it believes appropriate without incurring any obligation to you.

Printed in the U.S.A. All Rights Reserved.

© Copyright International Business Machines Corporation 1985, 1986, 1987